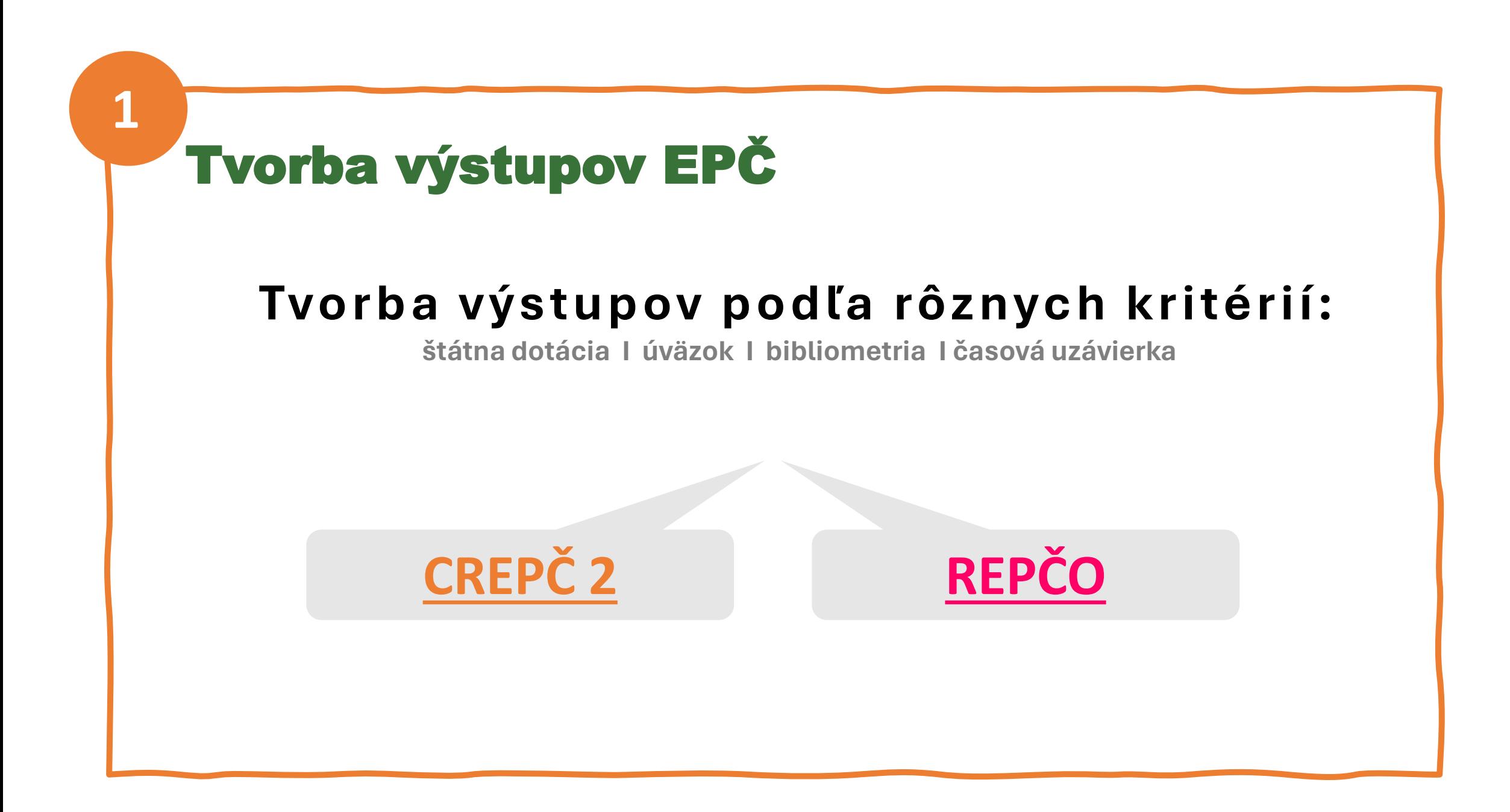

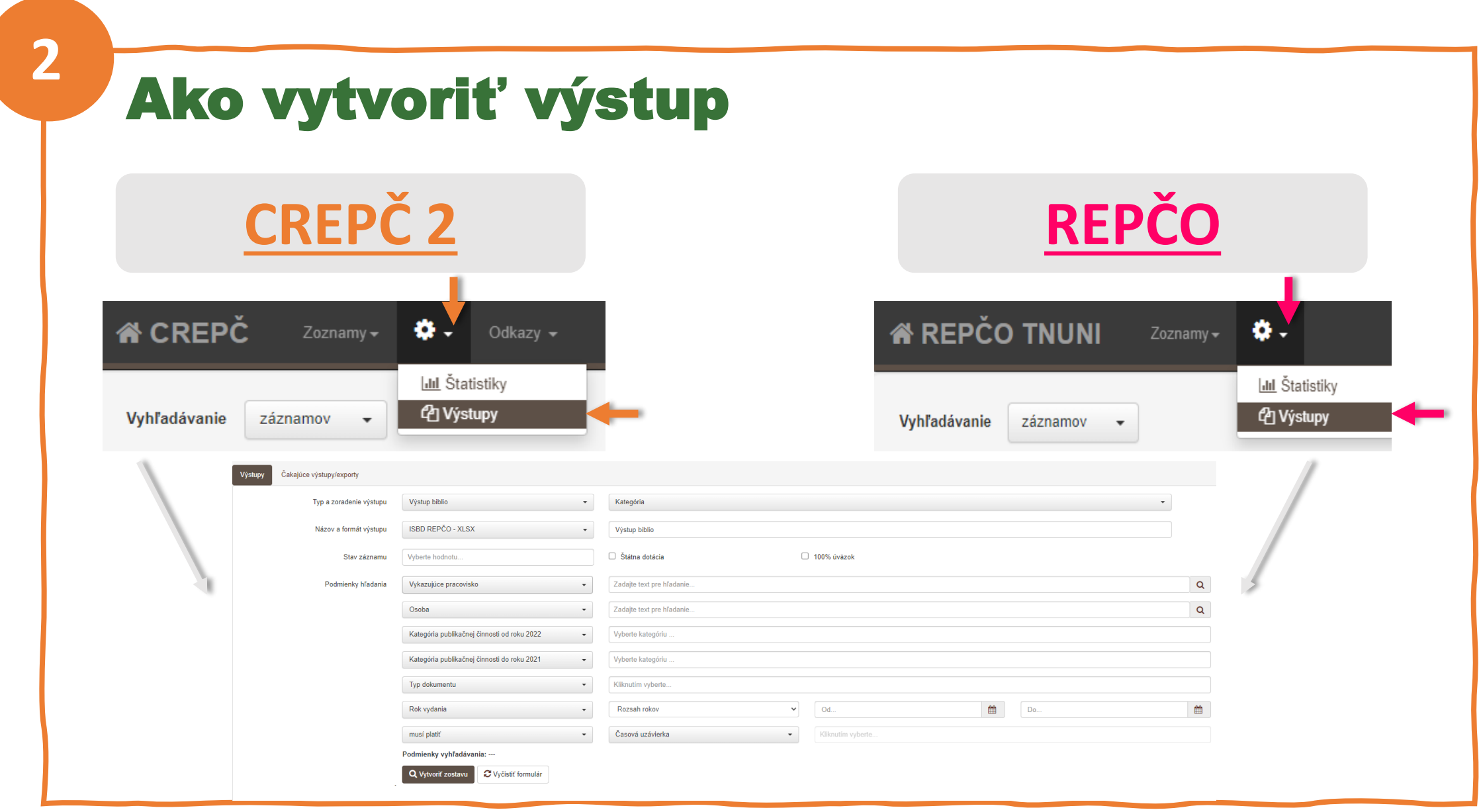

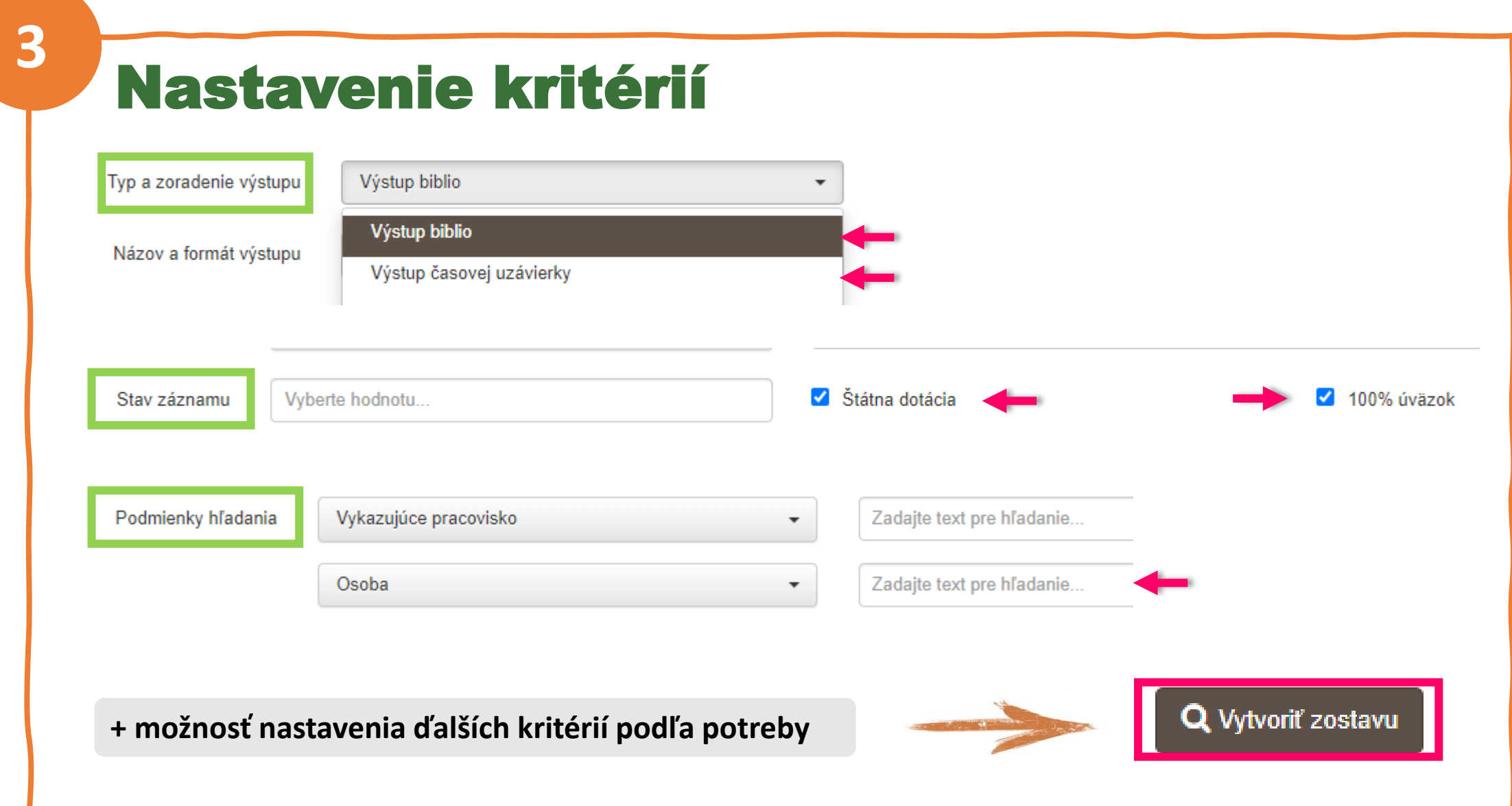

<span id="page-3-0"></span>**4**

## Nastavenie výstupu za konkrétne obdobie

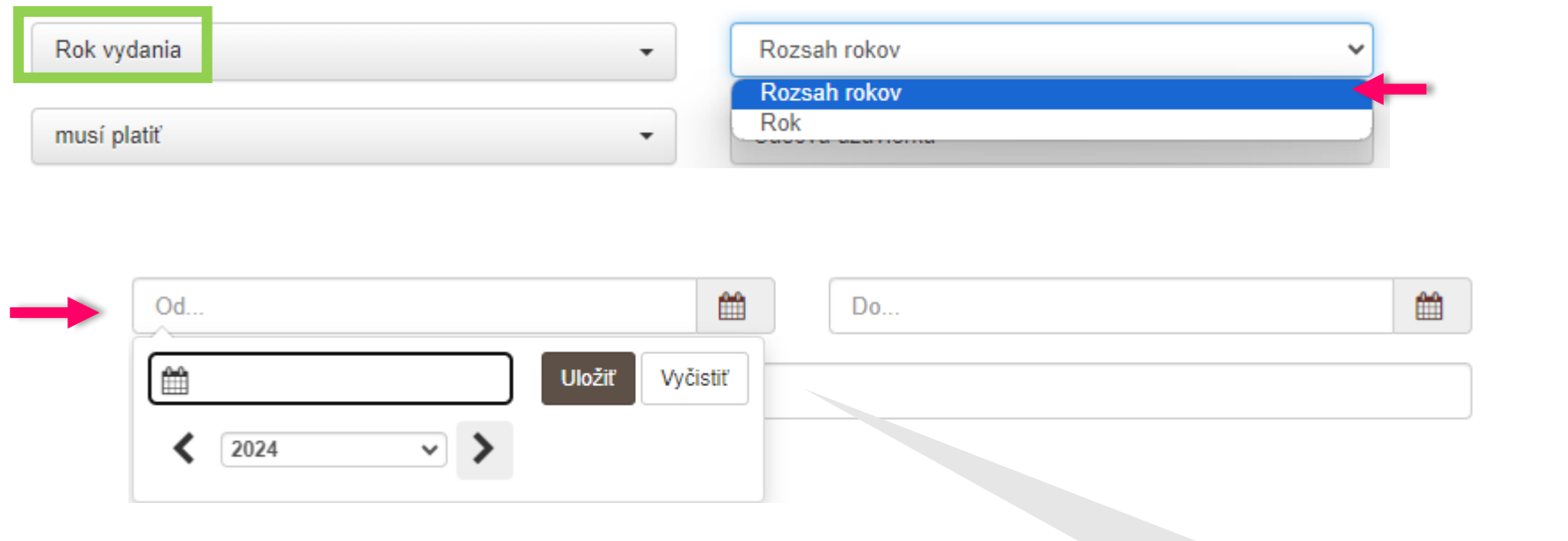

Treba vybrať rozsah rokov – predchádzajúci a požadovaný, napr. **2022 a 2023 za rok 2023, alebo 2020 a 2024 za 4 roky**

## Nastavenie výstupu za aktuálne vykazovacie obdobie (iba v CREPČ 2)

## **Viď [krok 4](#page-3-0) a nastavenie rozsahu rokov predchádzajúci a požadovaný**

napr. 2022 a 2023 za rok 2023, 2021 a 2022 za rok 2022 a pod. **+**

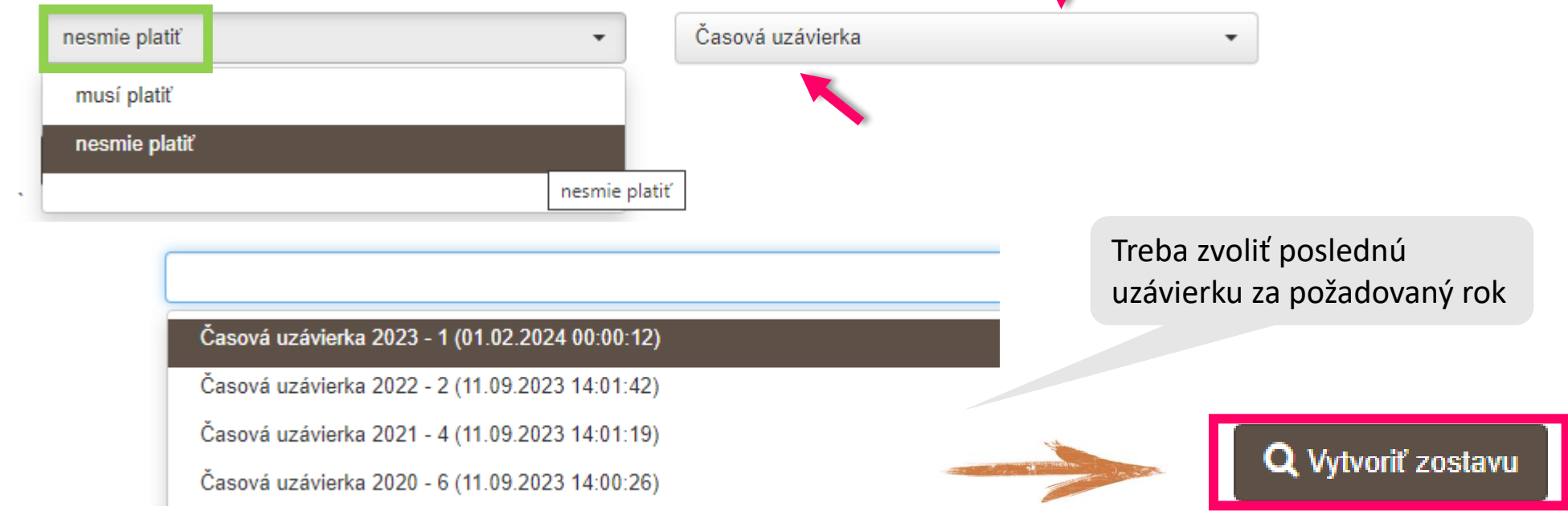

**5**

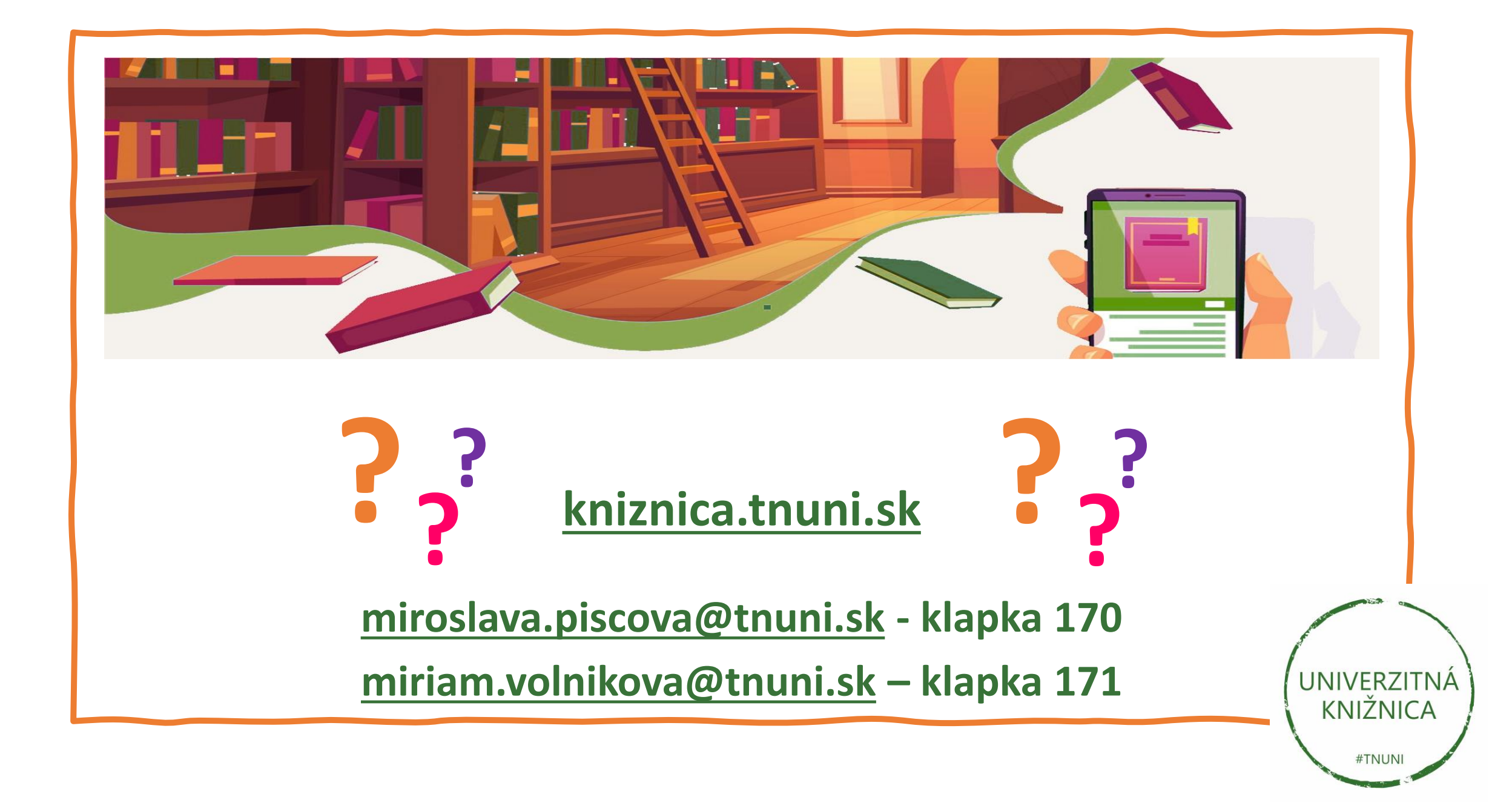